# **Transfer an employee to a different position electronic Personnel Action Form**

## **Contents**

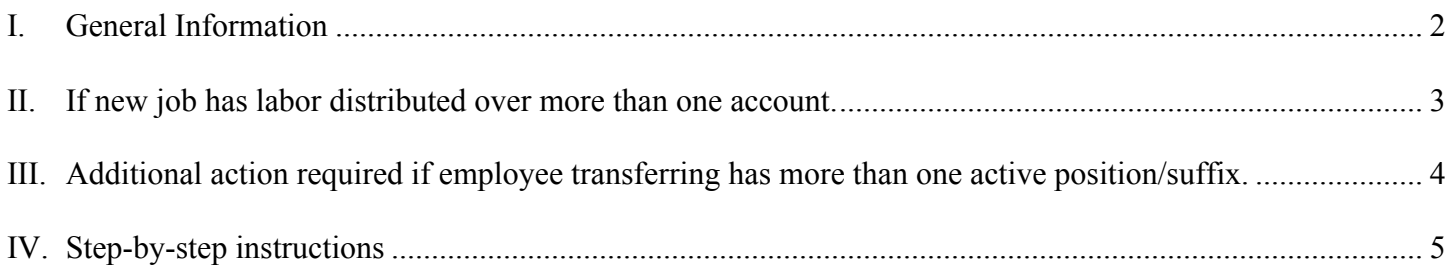

# **I. General Information**

When transferring an employee to a different position, two personnel actions must be done. First, we must end his/her current primary position; then, secondly, we must create a new primary position record. The TRNSFR ePAF will enable you to do both of these personnel actions with one ePAF.

If an employee is transferring to a new position without the position being posted, the hiring department needs to include the Justification for the transfer in the comment section of the ePAF.

If the position was posted, then the hiring department will need to enter the transfer ePAF and send the Hiring Matrix Form to the Human Resource Office. Also, the hiring department needs to include the Justification for the transfer in the comment section of the ePAF.

Human Resources will not approve the transfer ePAF until:

- 1. Hiring Matrix Form is received in HR
- 2. Transcripts received in HR (if required)
- 3. Background Check completed (if required)

# II. If new job has labor distributed over more than one account.

If the new job that the employee is transferring is being paid by more than one account, use the org code of the highest percentage account as the Home Organization and Distribution Organization when entering data for the new job.

#### New Job Assignment, 998978-04 Technology Servs Proj Mgr

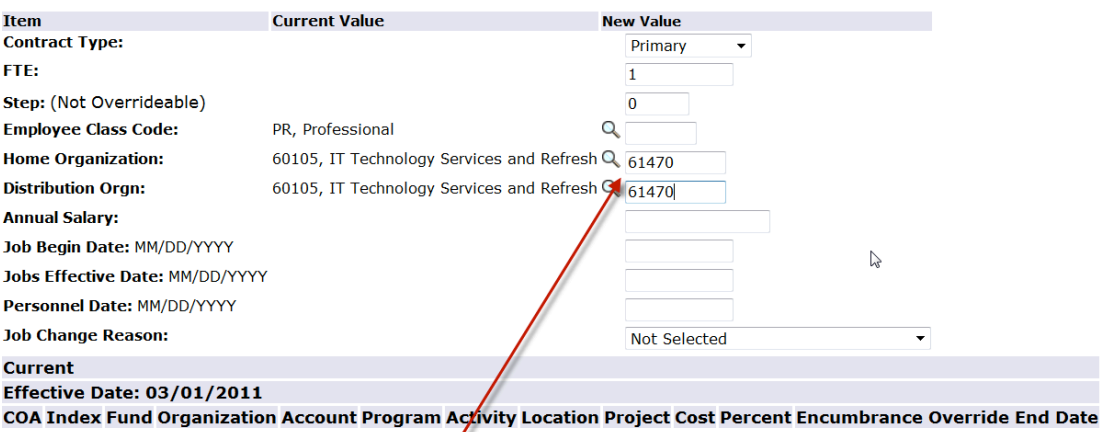

#### **New**

Effective Date: MM/DD/YYYY 03/01/2011

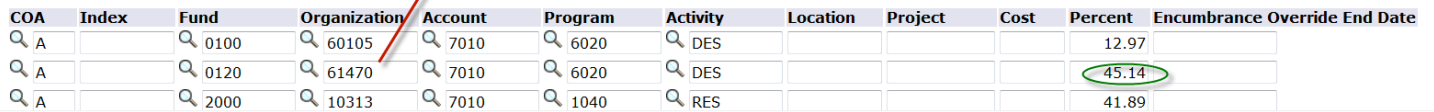

# **III.** Additional action required if employee transferring has more than **one active position/suffix.**

If the transferring employee has an additional position/suffix that is active (i.e. Cell Phone Allowance), that position/suffix will also need to be terminated by creating an additional ePAF.

ID: 1999 Effective Date: Mar 01,2011 Approval Category: Position Transfer, TRNSFR

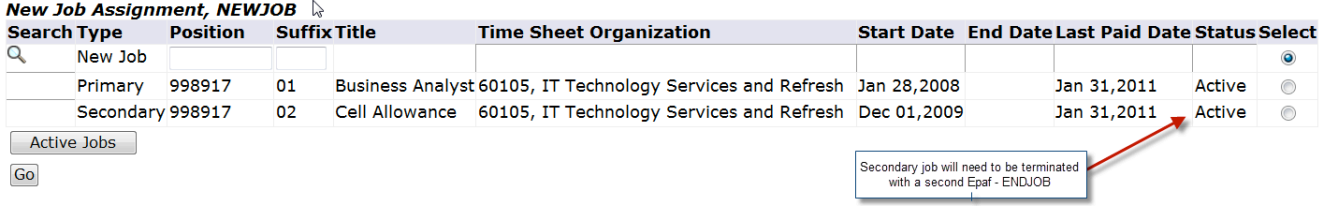

4

# **IV. Step-by-step instructions**

## Select **Transfer employee to a different position ePAF**

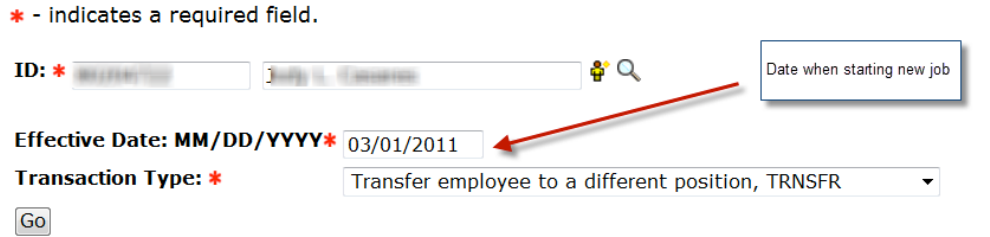

Enter id if known or select search to find. Enter Effective Date **of when New Job will begin**. Select **Transfer employee to a different position** from approval category pull-down. Select GO.

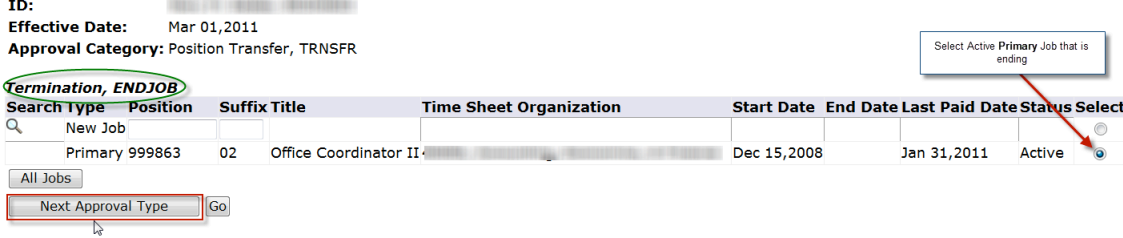

#### Select the ACTIVE primary position. This is the job the employee is leaving. Press Next Approval Type Button.

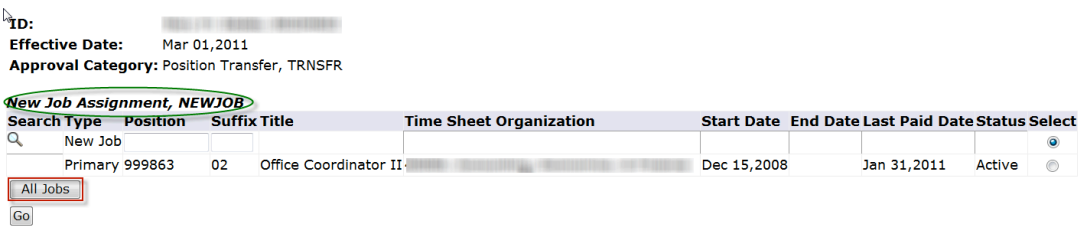

Press All Jobs Button. This will allow you to see what the last suffix used for the employee regardless of position (see below). You use the next sequential suffix when creating the new job assignment regardless of position number.

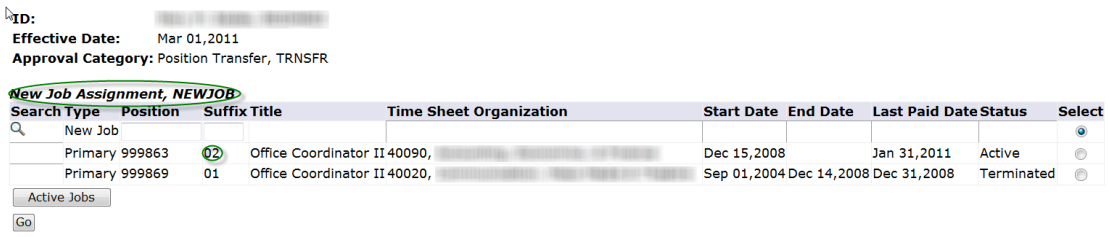

## Now you are ready to enter information concerning the New Job the employee is transferring to.

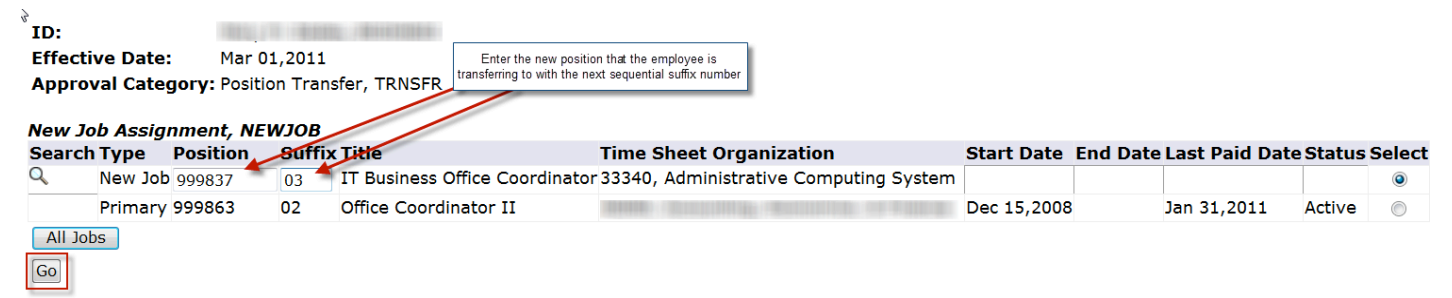

Enter the new position number with the next sequential suffix number. Press GO Button.

Now you have the detail information concerning the transfer to enter.

The Termination Effective Date and Personnel Date is the day before the start date of the new Job. There should NOT be a date gap between Old and New Jobs.

## Termination, 999863-02 Office Coordinator II, Last Paid Date: Jan 31,2011

 $4<sup>h</sup>$ 

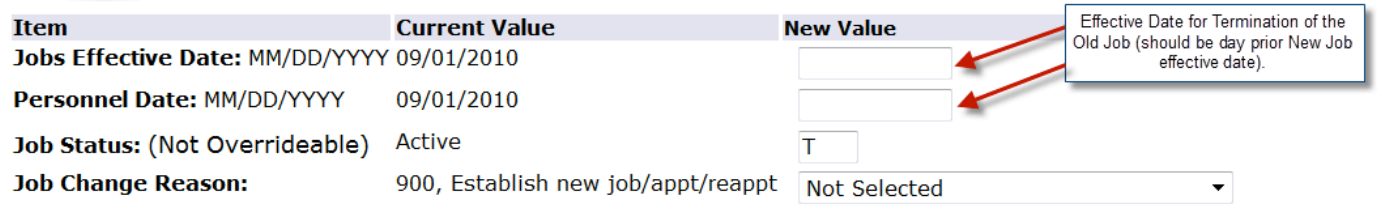

#### New Job Assignment, 999837-03 IT Business Office Coordinator

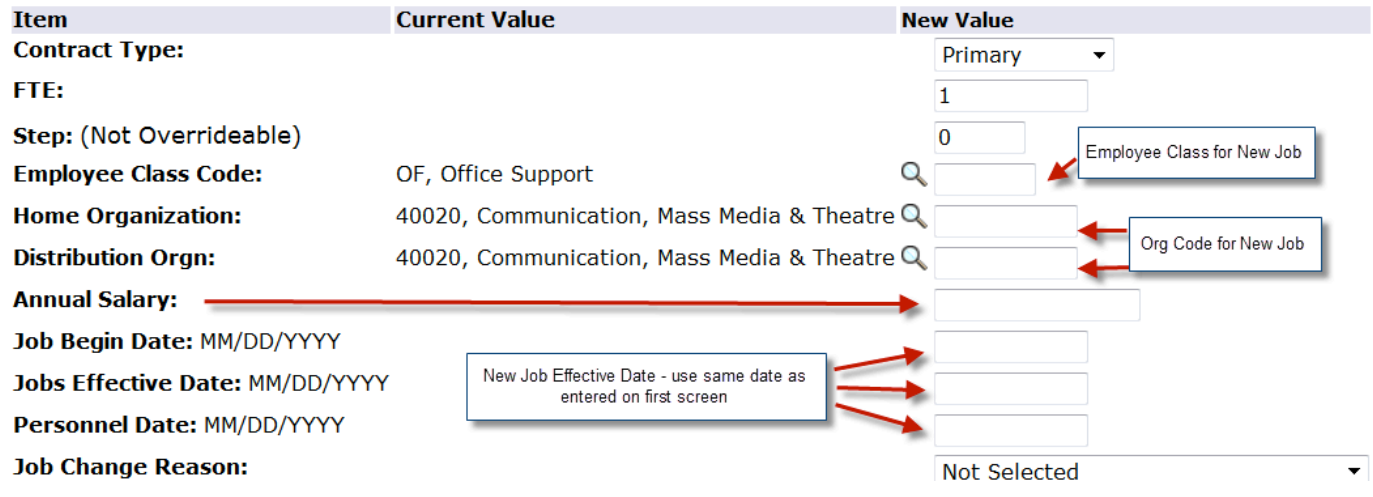

#### Data Entered

#### Termination, 999863-02 Office Coordinator II, Last Paid Date: Jan 31,2011

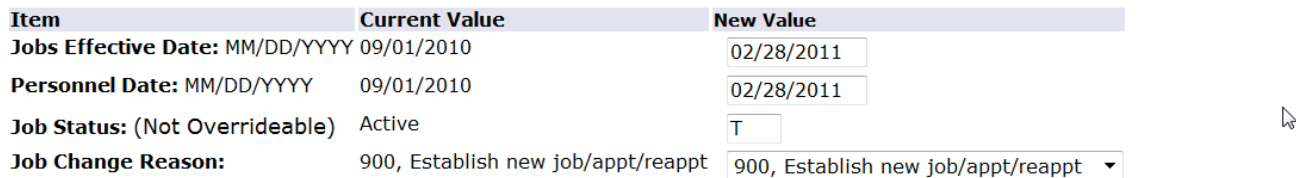

#### New Job Assignment, 999837-03 IT Business Office Coordinator

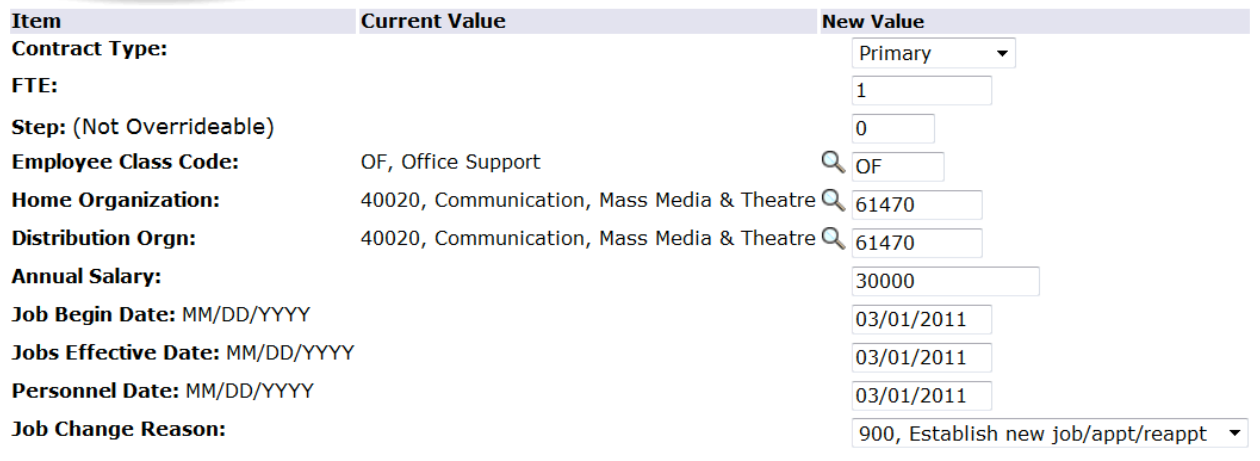

## Scroll Down for Account Information

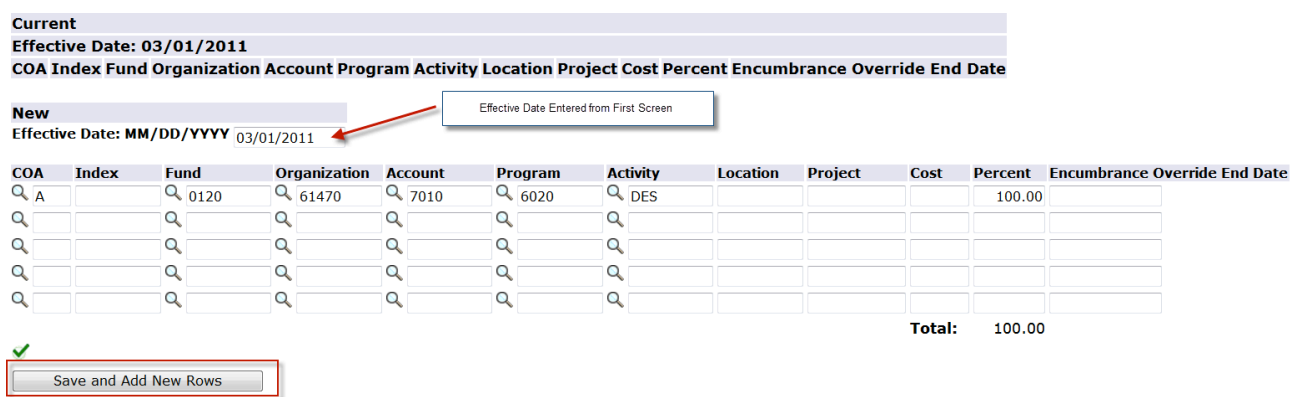

At this point - Press the **Save and Add New Rows** Button to ensure that you have not left anything out.

If no errors are found, you will be sent to top of ePAF with a 'Your change was saved successfully' as seen below.

## Electronic Personnel Action Form

Your change was saved successfully. Enter the information for the EPAF and either Save or Submit  $\sum$ **Name and ID:** 

2225 Query Date: Mar 01,2011 **Transaction: Transaction Status: Waiting** Approval Category: Transfer employee to a different position, TRNSFR

Save Submit Delete

## Scroll Down for Approval Routing

## Enter User Name from pull-down for each Approval Level Listed. Scroll down.

#### **Routing Queue**

![](_page_7_Picture_49.jpeg)

Save and Add New Rows

Enter the following data in Comments. Justification for the transfer New Position Title Web Time and/or Leave approver's name in comments section.

#### **Comment**

Justification: re-allocation of duties New Position Number: 999837 New Position Title: IT Business Office Coordinator New Acct Info: A 0120 61470 7010 6020 DES 100% Approver: John Doe for Time Reporting

#### **Transaction History**

**Action Date User Name** Created: Apr 12,2011 Julia D. Chandler

Approval Types | Account Distribution | Routing Queue | Transaction History

Save | Submit | Delete

**Return to Top** 

Press Save Button.

## **NOTE:** Yellow Notepad to right of Comment Box denotes comment(s) are present.

**Comment** 

![](_page_8_Picture_11.jpeg)

If no errors exist, Press **Submit** to start the approval process!

# $\stackrel{\scriptscriptstyle \bigcirc}{\mathsf{Electronic}}$  Personnel Action Form

![](_page_8_Picture_79.jpeg)